Release Notes Visma.Net HRM Mobiele App

# Versie 9.5 (Android) + 9.6 (iOS) NL 22 December 2022

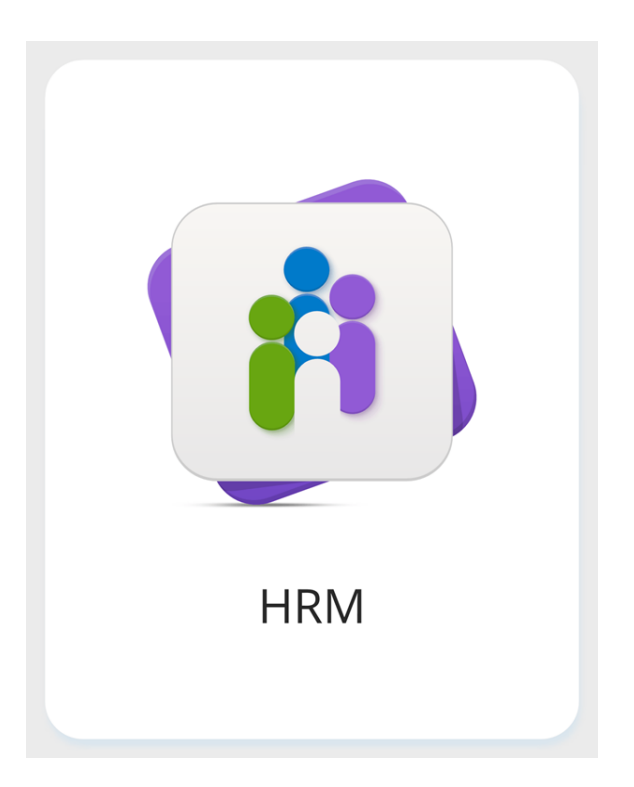

Copyright © Visma Postbus 747 3800 AS Amersfoort Alle rechten voorbehouden.

Verveelvoudiging of openbaarmaking, geheel of gedeeltelijk, is niet toegestaan dan met schriftelijke toestemming van de auteursrechthebbende.

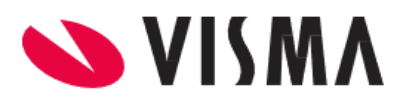

# Inhoudsopgave

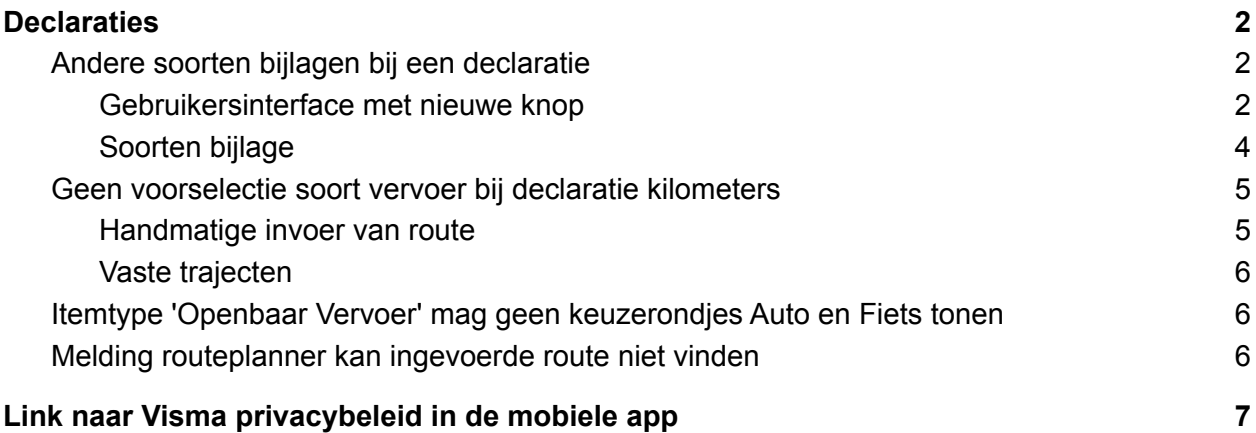

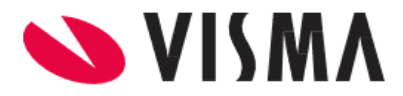

## <span id="page-2-0"></span>**Declaraties**

## <span id="page-2-1"></span>Andere soorten bijlagen bij een declaratie

In de Declaratie module van de Visma.Net HRM mobiele app is het nu mogelijk om andere soorten bijlagen te uploaden, naast de reeds gebruikelijke afbeeldingen uit het fotoalbum of de camera van de telefoon.

Het is nu mogelijk gemaakt om bijlagen toe te voegen aan een declaratie, zoals Pdf-, Excel of Word-documenten die op de telefoon beschikbaar zijn.

De volgende wijzigingen zijn aangebracht in de app om deze andere soorten bijlagen te ondersteunen.

#### <span id="page-2-2"></span>**Gebruikersinterface met nieuwe knop**

Het detailscherm van een declaratie is verbeterd om alle soorten bijlagen toe te staan.

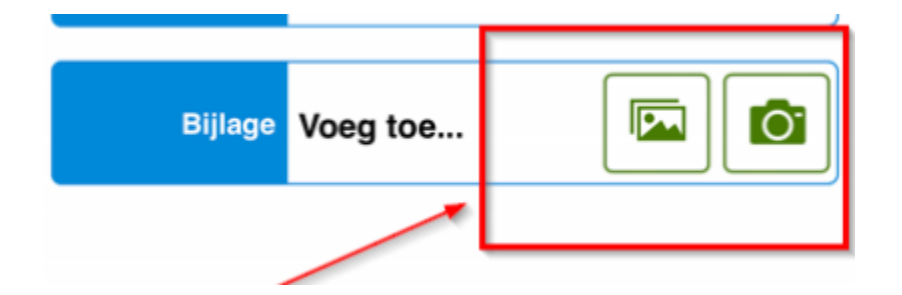

De knoppen voor de fotogalerij en de camera zijn verwijderd en vervangen door één enkele knop, met een 'plus' als afbeelding.

Deze plus-knop toont een pop-up menu met 3 keuzes (fotogalerij, camera + bladeren door het bestandssysteem op de telefoon).

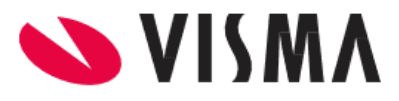

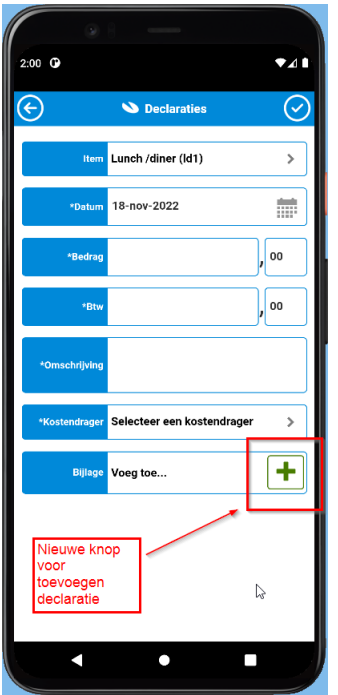

De optie 'Blader door documenten' is nieuw en opent de bestandssysteemmap op het apparaat genaamd 'Bestanden' of 'Mijn bestanden'.

Hieronder zie je hoe dit eruit ziet op een iPhone.

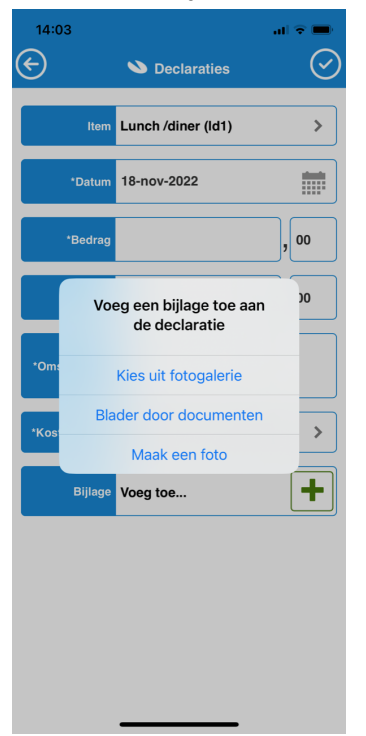

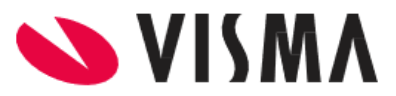

Afhankelijk van een Android- of IOS omgeving ziet u de onderstaande bestandssystemen, links Android en rechts IOS.

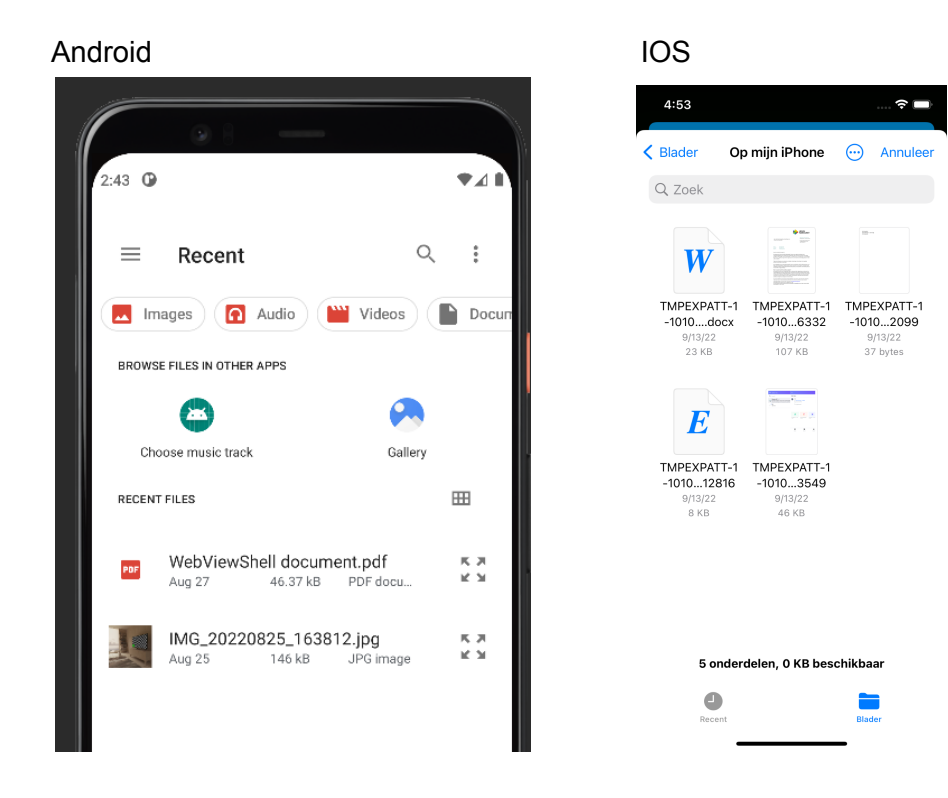

#### <span id="page-4-0"></span>**Soorten bijlage**

De mobiele app accepteert nu de volgende soorten bijlagen in de module Declaraties:

- Afbeeldingen / plaatjes (alle soorten, e.g. jpg, png, bmp, heic, heif, etc.)
- Bestand types:
	- Pdf
	- Word
	- Excel
	- (Platte) tekst

**LET OP**: houd er rekening mee dat, tijdens de selectie van een bijlage, afbeeldingen en pdf-bestanden de enige soorten bijlagen zijn waarvan een voorbeeld kan worden bekeken in de app. Alle andere soorten bijlagen hebben op dit moment geen in-app functionaliteit om een geschikte documentlezer te openen.

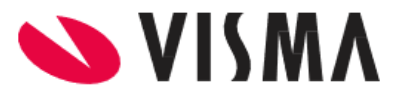

### <span id="page-5-0"></span>Geen voorselectie soort vervoer bij declaratie kilometers

#### <span id="page-5-1"></span>**Handmatige invoer van route**

Voor declaraties van het type 'Kilometers' was standaard een soort vervoer geselecteerd, in dit geval 'Auto'. Dit was echter niet correct, bijvoorbeeld in het geval van itemtypes speciaal voor fietsen. De oplossing is nu dat voor type 'Kilometers' geen voorselectie wordt gedaan bij het handmatig invoeren van de route.

Zowel auto als fiets staan in eerste instantie niet aangevinkt, waardoor de gebruiker eerst een type vervoermiddel moet kiezen voordat de claim ingediend wordt.

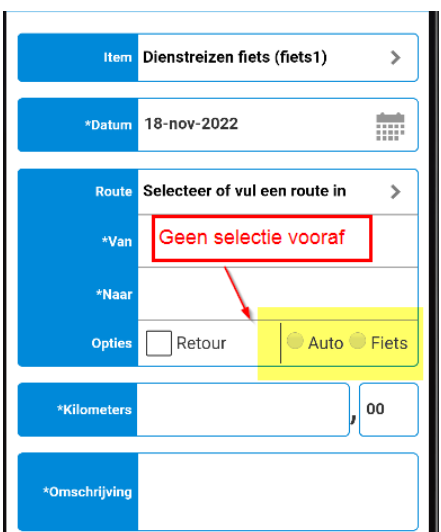

Als er geen soort vervoer is geselecteerd, wordt onderstaande melding getoond ("Er is geen soort vervoer geselecteerd").

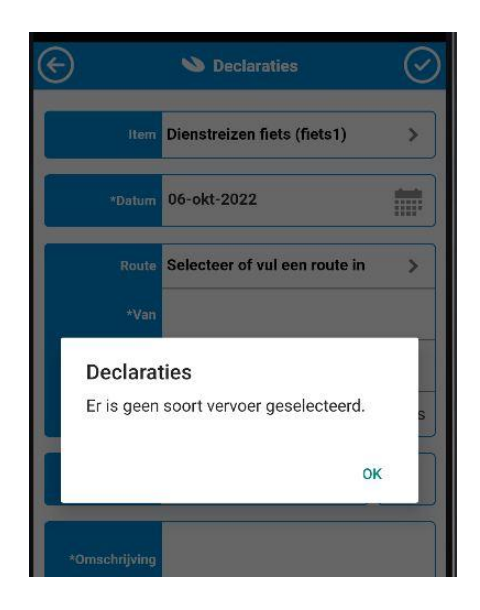

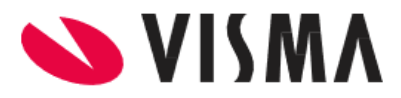

#### <span id="page-6-0"></span>**Vaste trajecten**

Bij het selecteren van een vaste route, met een vooraf bepaald 'Van' en 'Naar' adres en soort vervoer (Auto of Fiets), wordt deze informatie in de overeenkomstige velden geplaatst. Afhankelijk van het soort vervoer, wordt één van de keuzerondjes aangevinkt en zijn de keuzerondjes dan ook ontoegankelijk gemaakt.

Tevens is het veld voor de kilometers ook ontoegankelijk gemaakt.

## <span id="page-6-1"></span>Itemtype 'Openbaar Vervoer' mag geen keuzerondjes Auto en Fiets tonen

Bij itemtype 'Openbaar vervoer' in een declaratie dienen de keuzerondjes Auto en Fiets niet in beeld te komen. Deze gelden alleen voor type 'Kilometers'.

Dit is opgelost. Deze knoppen worden niet meer getoond voor itemtype 'Openbaar Vervoer'.

#### <span id="page-6-2"></span>Melding routeplanner kan ingevoerde route niet vinden

Wanneer een route is ingevoerd in de velden 'Van' en 'Naar' en de geselecteerde routeplanner (zie Bedrijfsinstellingen) kan het adres niet vinden, dan verschijnt er een melding op het scherm. Hier een voorbeeld van de melding van Google maps als geselecteerde routeplanner.

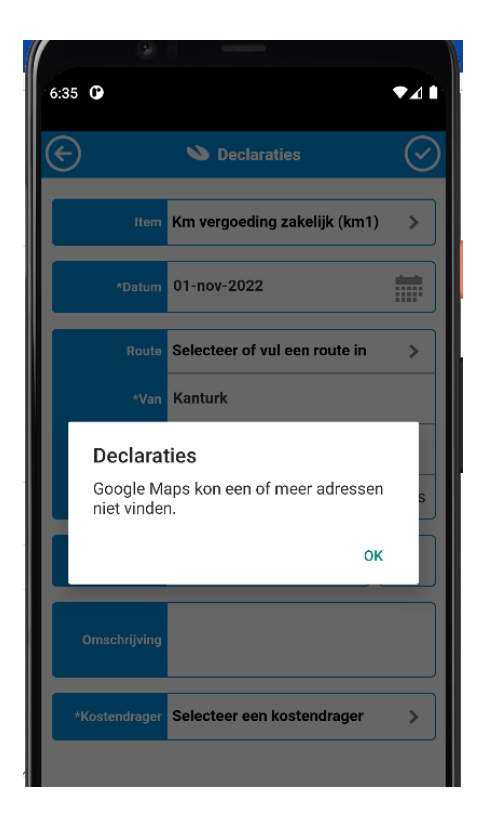

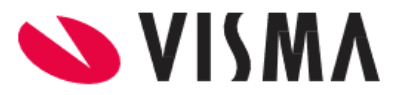

# <span id="page-7-0"></span>Link naar Visma privacybeleid in de mobiele app

We hebben enkele verbeteringen aangebracht op de Instellingen pagina in de app en het privacybeleid van Visma beschikbaar gemaakt. Het Visma privacybeleid helpt transparantie te bieden over hoe we omgaan met gevoelige gebruikers- en apparaatgegevens.

We hebben een knop 'Lees Visma Privacy Policy' toegevoegd om de gebruiker door te verwijzen naar de pagina: <https://nl.visma.com/meer-informatie/algemeen/disclaimer-privacy-statement/>

De URL van het privacybeleid maakt deel uit van de instellingen die naar het apparaat worden verzonden - nadat de gebruiker zich heeft aangemeld.

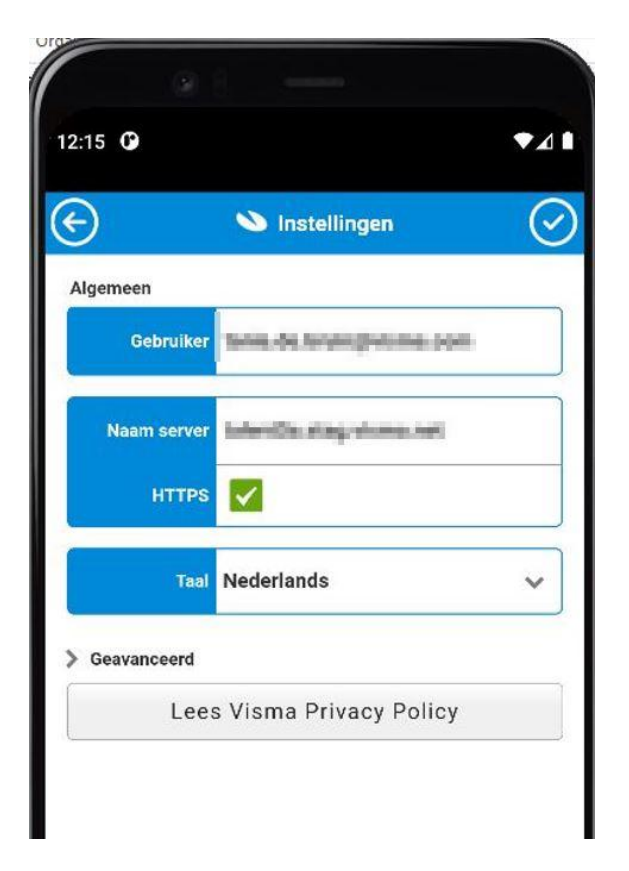

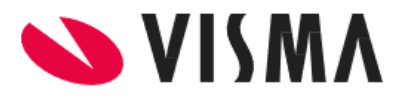

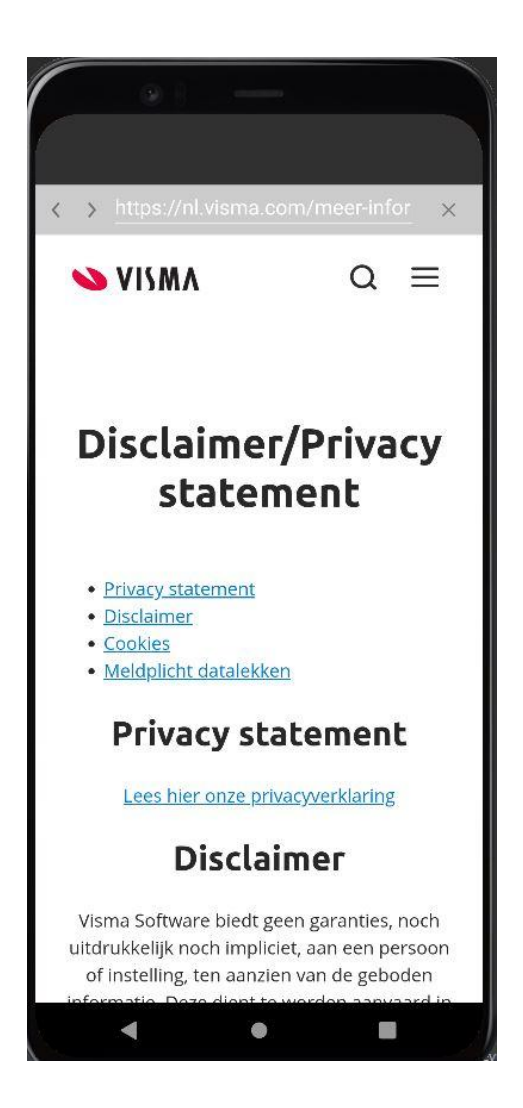

NB: Het privacybeleid van Visma is ook te vinden in de PlayStore en de AppStore:

- <https://play.google.com/store/apps/details?id=com.vsw.TalentApp>
- <https://apps.apple.com/nl/app/visma-talent/id589446770>